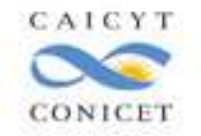

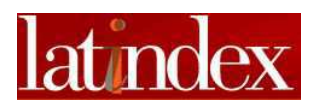

## **CAICYT-CONICET**

## **Centro de Acopio del Sistema Latindex**

# **Manual de Procedimientos**

## **Autor: Ana María Flores**

**Ciudad Autónoma de Buenos Aires, Julio 2018** 

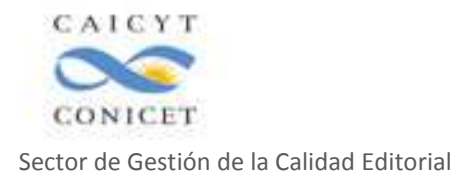

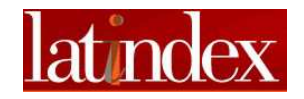

## **Tabla de contenidos**

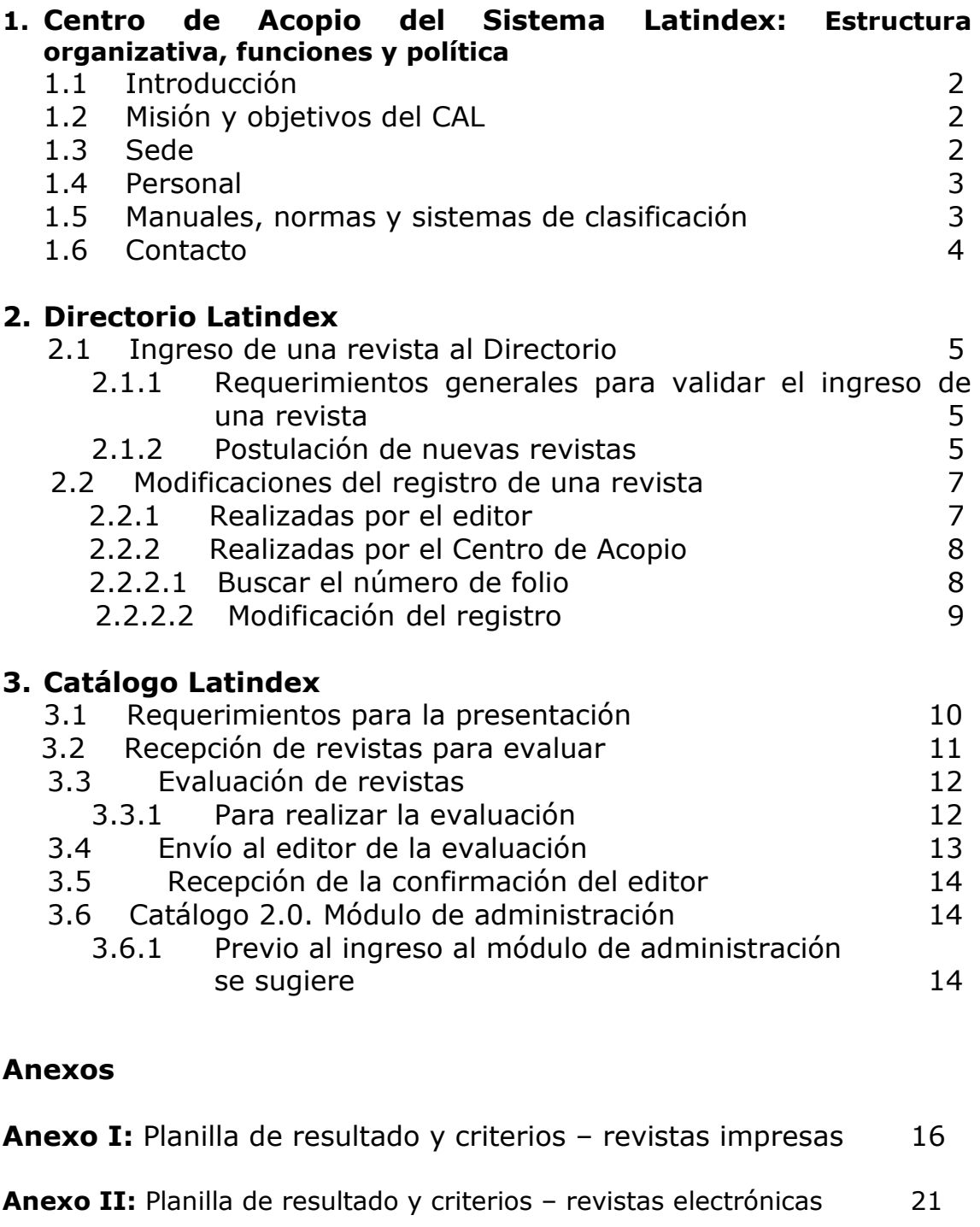

**Anexo IV:** Encuesta de arbitraje 35

**Anexo III:** Encuesta de evaluación de la calidad editorial 26

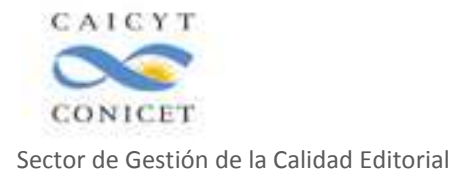

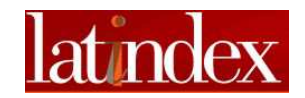

## **1. Centro de Acopio del Sistema Latindex: Estructura organizativa, funciones y política**

## **1.1 Introducción**

"Latindex es producto de la cooperación de una red de instituciones que funcionan de manera coordinada para reunir y diseminar información bibliográfica sobre las publicaciones científicas seriadas producidas en la región." (Sistema Latindex: www.latindex.org)

El Sistema fue creado en 1995 y se convirtió en una red de cooperación internacional a partir de 1997 integrada por instituciones representativas – llamadas socios- de países de América Latina, España, Portugal, Francia y China. En cada institución socia del sistema se instala el Centro de Acopio (CAL) del país.

El Sistema tiene manuales para la carga de datos en las bases de datos que se encuentran localizadas en la Universidad Autónoma de México (UNAM). Este Manual solo se referirá a las tareas que se realizan en Argentina para mantener activos los productos de Latindex: Directorio, Revistas en línea y el Catálogo.

#### **1.2 Misión y Objetivos del CAL**

El CAL tiene por misión realizar un relevamiento y registro de todas las publicaciones científicas y técnicas editadas en la Argentina, evaluar aquellas cuyos editores presenten para su eventual ingreso al Catálogo de Latindex, difundir los objetivos, las metas y las normativas del Sistema para mejorar la calidad editorial y la visibilidad de las publicaciones científicas iberoamericanas, establecer relaciones con los editores y asesorar y capacitar en edición científica a quienes lo requieran.

La exposición de motivos de la creación del Sistema Latindex, misión y objetivos del mismo se encuentran declarados en su Proyecto Fundacional al que se puede acceder en el Portal del Sistema.

#### **1.3 Sede**

La sede de Argentina se estableció en el CAICYT-CONICET, Área de Comunicación Científica, Sector de Gestión de la Calidad Editorial, Centro de Acopio del Sistema Latindex en noviembre de 1997.

El compromiso del CONICET con el Sistema se concretó mediante el envío de una carta de aceptación a integrarlo firmada por el presidente del CONICET.

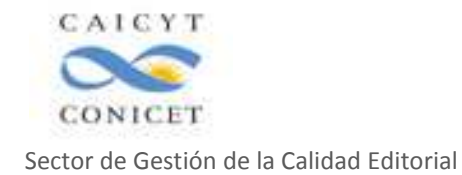

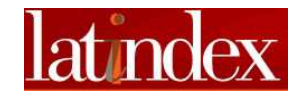

## **1.4 Personal**

Cada Centro de Acopio designa al personal responsable de llevar a cabo las tareas demandadas por el Sistema. Ese personal está integrado por un Coordinador Nacional y colaboradores.

La participación en los Grupos de Trabajo, los ensayos de nuevas metodologías de trabajo o el diseño de las políticas del Sistema es una postulación personal de los Coordinadores Nacionales de los países miembros que pueden interesar a otros integrantes de los Centros de Acopio para incorporarlos o delegarles las tareas relacionadas con el compromiso contraído.

Una vez asignado el personal, el coordinador nacional tiene que solicitar al Coordinador de Latindex de México un usuario y contraseña para ingresar al Módulo de Administración del Sistema. Una vez realizado el primer contacto con la solicitud enviada por correo electrónico, el coordinador designará un informático del Sistema para continuar el contacto.

## **1.5 Manuales, normas y sistemas de clasificación**

El Sistema Latindex ha elaborado manuales para uso de todos los países socios que se encuentran publicados en la intranet del Sistema a la cual puede acceder el personal con la clave y contraseña otorgada oportunamente:

Directorio:

- 4 Manual para el ingreso de la información en el Directorio de Latindex
- 5 Lista de temas Latindex

#### Catálogo:

- 6 Manual Catálogo 2.0
- 7 Material de apoyo para la evaluación en Catálogo:
	- Guía Revistas Impresas CSIC (Abril 2011)
	- Guía Revistas Electrónicas CSIC (Abril 2011)

- Manual para evaluar revistas impresas para Latindex UCR(Costa Rica)

- Manual para evaluar revistas electrónicas para Latindex UCR(Costa Rica)

- Características de calidad del Catálogo 2.0 (Metodología)

- Características de calidad del Catálogo histórico 2002-2017 (Revistas impresas)

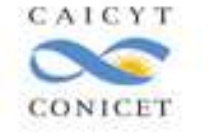

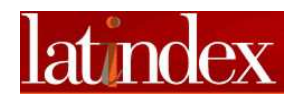

- Características de calidad del Catálogo histórico 2002-2017 (Revistas en línea)

Bibliografía: También mantiene actualizada una bibliografía sobre las publicaciones en las cuales se menciona al sistema Latindex o tratan sobre él: Bibliografía sobre Latindex.

Y un Glosario Latindex.

Relatorías: En la intranet se puede acceder a las Relatorías de las reuniones técnicas y al correo de la comunidad Latindex.

## **1.6 Contacto**

Dirección: Saavedra 15 – Piso 1 – Of. 15 C1083ACA Ciudad Autónoma de Buenos Aires República Argentina

Teléfonos: (54 11) 4951-7310, 3490, 8334 Int. 15 y 17

Fax: (54 11) 4951-7310, 3490, 8334 Int. 17

Página web institucional: www.caicyt-conicet.gov.ar

Micrositio: http://www.caicyt-conicet.gov.ar/micrositios/latindexar/

Correo electrónico: latindex-caicyt@conicet.gov.ar

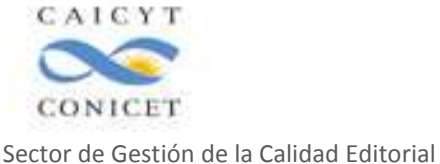

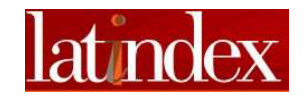

## **2. Directorio**

El Directorio es una base de datos con datos bibliográficos y de contacto de todas las revistas científicas, técnicas y culturales que se registran independientemente del soporte en que se editan.

Latindex posee un "Manual para el ingreso de la información en el Directorio de Latindex" que se encuentra publicado en la intranet del sistema.

Se detalla a continuación las tareas relacionadas con el ingreso de datos al sistema y no desarrolladas en el manual.

## **2.1 Ingreso de una revista al Directorio**

Hasta 2017, el personal del Sector realizaba la selección y el ingreso de las revistas en el Directorio de Latindex. A partir de ese año, es el editor quién postula a su publicación ingresando en el Portal Latindex, cliqueando en el botón Editores, completando el formulario que se despliega y enviándolo. Luego, personal del CAL valida la información facilitada por el editor y publica el registro en el Directorio o informa al editor los motivos por los cuales la revista es rechazada.

## **2.1.1 Requerimientos generales para validar el ingreso de una revista**

- Un año de antigüedad, como mínimo.
- Que posea un comité editorial.
- Código de ISSN publicado y obtenido en el Centro Nacional Argentino del ISSN.
- Que los artículos publicados tengan interés cultural, científico o técnico-profesional.
- Que la institución/editor de respaldo sea representativa y permita la continuidad de la publicación.
- Una URL activa.
- Periodicidad cumplida.

## **2.1.2 Postulación de nuevas revistas**

El ingreso de nuevas revistas se encuentra abierto todo el año.

El editor postula la revista para su ingreso al Directorio completando un formulario que se encuentra en línea en el Portal del Sistema Latindex http://www.latindex.org/latindex/formReg

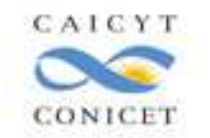

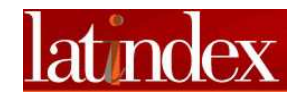

El editor recibirá un correo electrónico enviado automáticamente por el sistema confirmando la aceptación de los datos cargados en el formulario.

Una vez por semana, personal del Centro de Acopio ingresa en el módulo de administración del Sistema para acceder al listado de nuevas revistas que postulan su ingreso al Directorio y valida aquellas que cumplan los requisitos mínimos para su aceptación.

El agente tendrá que seguir los siguientes pasos para dar el alta a la revista:

- Ingresar en la página del módulo de administración del Sistema: http://www.latindex.unam.mx/admon/auth
- Ingresar el nombre del usuario y la contraseña.
- Aguardar la confirmación del sistema que habilita el ingreso a la plataforma y seguir las instrucciones del "Manual para el ingreso de la información en el Directorio de Latindex".
- Ingresar al registro que se va a dar de alta por fecha de recepción cliqueando sobre el título de la revista elegida.
- Abrir la página de la revista electrónica o tener disponible un ejemplar impreso.
- Abrir la base de datos KOHA ISSN.
- Realizar la búsqueda por título o ISSN de la revista.
- Abrir el registro obtenido en formato MARC 21.
- Verificar que la información proporcionada por el editor en el formulario Latindex sea correcta y corresponda validarla.
- Desestimar la información incorrecta e informar los motivos al editor mediante un correo electrónico.
- Validar la información ingresada en el registro Latindex relacionada con los datos descriptivos de la publicación utilizando la información de la base de datos KOHA ISSN.
- Corregir las diferencias encontradas, sobre todo el título clave y título clave abreviado.
- Verificar el resto de los datos cargados por el editor con la página de la revista o información extraída de diferentes fuentes: directorios, catálogos, versión impresa de la publicación, datos obtenidos en bases de datos internacionales o propios del Centro de Acopio: datos de contacto, indizadores, temas, url y distribución.
- Corregir los datos insuficientes o erróneos. Si hay dudas, consultar con los editores sobre las diferencias.
- Validar la información del registro apretando el botón "Enviar" que permitirá el ingreso de la revista en el Directorio y la asignación automática de un número de folio para ese registro.
- Una vez obtenido el número de folio en el Directorio de Latindex grabar el número de folio en el ratón y:
	- a) Cargar la fecha, el título de la revista, el ISSN, el número de folio obtenido y las iniciales del nombre del responsable de la validación del registro en el archivo: estadísticas Directorio.xls que se encuentra localizado en la Carpeta Red/PC-

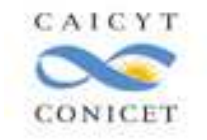

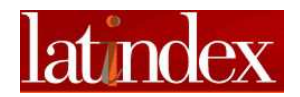

AFLORESDOS/Sector Gestion/Latindex/Lat- Directorio y cliquear guardar.

b) Cargar el número de folio en el registro abierto en la base de datos KOHA ISSN utilizando la opción Editar/ Editar registro, grabar en el campo 915 y cliquear Guardar.

## **2.2 Modificaciones del registro de una revista**

## **2.2.1 Realizadas por el editor**

El editor ingresará en la pestaña Editores del Portal del Sistema Latindex y cliqueará en Envío de Datos.

Con el número de folio podrá ingresar al formulario del registro, realizar las modificaciones correspondientes y enviarlo. Una vez grabado será verificado y validado por personal del Centro de Acopio que accederá al módulo de administración del Sistema una vez por semana.

El agente tendrá que seguir los siguientes pasos:

- Ingresar en la página del módulo de administración del Sistema: http://www.latindex.unam.mx/admon/auth
- Ingresar el nombre del usuario y la contraseña.
- Aguardar la confirmación del sistema que habilita el ingreso a la plataforma y seguir las instrucciones del "Manual para el ingreso de la información en el Directorio de Latindex".
- Ingresar al registro que se va a modificar por fecha de recepción cliqueando sobre el título de la revista elegida.
- Abrir la página de la revista electrónica o tener disponible un ejemplar impreso.
- Abrir la base de datos KOHA ISSN.
- Realizar la búsqueda por título o ISSN de la revista.
- Abrir el registro obtenido en formato MARC 21.
- Verificar que la información proporcionada por el editor sea correcta y corresponda validarla.
- Desestimar la información incorrecta e informar los motivos al editor mediante un correo electrónico.
- Validar la información ingresada en el registro Latindex relacionada con los datos descriptivos de la publicación utilizando la información de la base de datos KOHA ISSN.
- Corregir las diferencias encontradas, sobre todo si el editor cambió el título clave y título clave abreviado.
- Verificar el resto de las modificaciones cargadas por el editor con la página de la revista o información extraída de diferentes fuentes: directorios, catálogos, versión impresa de la publicación, datos obtenidos en bases de datos internacionales o propios del Centro de Acopio: datos de contacto, indizadores, temas, url y distribución.

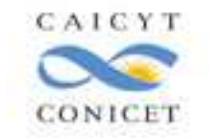

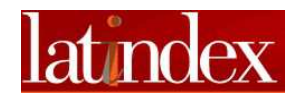

- Corregir los datos insuficientes o erróneos. Si hay dudas, consultar con los editores sobre las diferencias encontradas.
- Validar la información de las modificaciones del registro apretando el botón "Enviar".
- Aguardar la visualización del registro y comprobar si las modificaciones fueron incorporadas.
- Una vez verificada la modificación del registro comprobar si corresponde realizar cambios en otras bases de datos o archivos excel como:
	- a) Si los datos modificados se relacionan con información bibliográfica del registro ISSN que se exporta al ISSN International Centre:

- Incorporarla al registro abierto de la base de datos KOHA ISSN utilizando la opción Editar/ Editar registro

- Grabar los datos en los campos respectivos

- Actualizar la fecha de envío a la base de datos mundial (campo 905)

-Verificar que en el campo 699^8 este seleccionada la opción Register.

- Cliquear Guardar
- b) Si los datos modificados tienen relación con la URL de la revista y con el nombre del editor y la revista integra el Núcleo Básico realizar los cambios correspondientes en el "Listado único de revistas aceptadas.xls" que se encuentra en la carpeta del Sector Gestión/Núcleo Básico/NB Listados en el siguiente orden:
- Abrir el archivo del listado único de revistas aceptadas
- Comparar los datos del nombre del editor y url.
- Realizar los cambios, si corresponde.
- Guardar si se ha actualizado información en el archivo.

#### **2.2.2 Realizadas por el Centro de Acopio**

Algunos datos que se obtienen de presentaciones como el Núcleo Básico, cierres de colección detectados o cambios de título, etc., pueden ser actualizados por personal del Centro de Acopio.

## **2.2.2.1 Buscar el número de folio**

a) Buscar el número de folio Latindex de la revista realizando:

- una búsqueda por título o ISSN de la revista en el sitio Latindex http://www.latindex.org/latindex/inicio

- Cliquear en el resultado sobre el título elegido.

- Verificar si corresponde a la versión buscada e ingresar en "Datos del Registro" copiando el Folio en el ratón. No utilizar el Folio Único para esta operación.

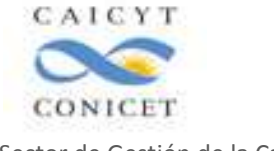

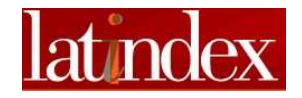

- b) O consultando por título o ISSN en KOHA ISSN:
	- Ingresar a la base de datos KOHA ISSN
	- Cliquear catalogación.
	- Realizar la búsqueda por ISSN o título.
	- Abrir el registro en formato MARC 21 de la revista

- El campo 915 del registro elegido puede incluir el folio requerido que se copia en el ratón.

- c) Si el registro no incluye el folio ISSN realizar la búsqueda en el sitio Latindex y si la revista tiene un registro con folio adjudicado allí, copiar el número en el ratón e incorporar el dato al registro de la base de datos ISSN KOHA de la siguiente manera:
	- Ingresar a la base de datos KOHA ISSN
	- Cliquear catalogación.
	- Realizar la búsqueda por ISSN o título.
	- Abrir el registro en formato MARC 21 de la revista
	- Cliquear la pestaña Editar.
	- Elegir Editar Registro y cliquear.
	- Completar el campo 915 con el folio grabado en el ratón.
	- Grabar el registro.

## **2.2.2.2 Modificación del registro**

Una vez obtenido el folio de la revista:

- Ingresar en la página del módulo de administración del Sistema: http://www.latindex.unam.mx/admon/auth
- Ingresar el nombre del usuario y la contraseña.
- Aguardar la confirmación del sistema que habilita el ingreso a la plataforma y seguir las instrucciones del "Manual para el ingreso de la información en el Directorio de Latindex" para la opción Modificaciones.
- Introducir el número de folio del registro que se va a modificar copiado en el ratón.
- Cargar la actualización del registro siguiendo la normalización del último Manual de carga del Directorio en vigencia.
- Cliquear enviar para lograr la actualización en el sistema.

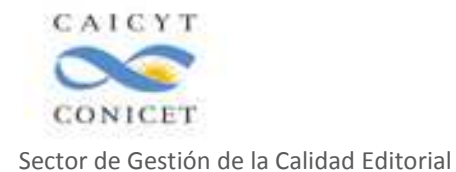

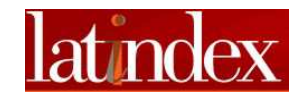

## **3. Catálogo Latindex**

Las revistas que soliciten ingresar al Catálogo serán sometidas a una evaluación de Calidad Editorial según los criterios vigentes en el Sistema Latindex en la fecha de la presentación.

Las características vigentes están publicados en el sitio del Sistema Latindex, en la opción Documentos: http://www.latindex.org/latindex/docu

Utilizar para la evaluación el Manual para la calificación de revistas en el Catálogo 2.0 de Latindex distribuido a los Centros de Acopio del Sistema que se encuentra en la carpeta Sector Gestión/Latindex/Lat-Manuales.

El Centro de Acopio de Argentina del Sistema Latindex solicita a los editores de las revistas que se presentan a evaluación que cumplan con los siguientes requisitos:

## **3.1 Requerimientos para la presentación**:

a) Cantidad mínima de fascículos publicados:

- si es mensual, se puede realizar la evaluación a partir del fascículo 25.

- si es bimestral se puede realizar la evaluación a partir del fascículo 13.

- si es trimestral, se puede realizar la evaluación a partir del fascículo 9.

- si es cuatrimestral, se puede realizar la evaluación a partir del fascículo 7.

- si es semestral o bianual, se puede realizar la evaluación a partir del fascículo 5.

- si es anual, se puede realizar la evaluación a partir del fascículo 3 (a partir del tercer año de existencia)

- si es bienal, se puede realizar la evaluación a partir del fascículo 3 (a partir del tercer año de existencia).

- b) Folio de ingreso al Directorio del Sistema Latindex vigente o confirmación de haber realizado el trámite para someterlo a validación.
- c) Debe completar la siguiente documentación y enviarla adjunta en un solo correo electrónico (puede estar zipeada) a la dirección latindexcaicyt@conicet.gov.ar con el asunto: Título de la revista – Solicitud Catálogo Latindex.

- Encuesta de evaluación de la calidad editorial debidamente completada con la firma escaneada del director y su correo electrónico de contacto y enviada adjunta como archivo PDFa1

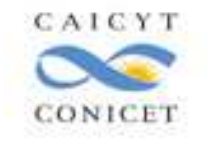

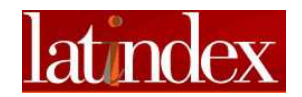

nombrado de la siguiente manera: Título de la revista calidad editorial

- Encuesta de arbitraje debidamente completada y enviada adjunta como archivo PDFa1 nombrado de la siguiente manera: Título de la revista\_arbitraje.

- El Curriculum Vitae abreviado del director y los miembros del comité editorial (no más de 1 carilla por cada uno) y enviado en un único archivo PDFa1 que contenga todos los CVs. El archivo tiene que estar nombrado de la siguiente manera: Título de la revista\_CVs

- Un resumen sobre la revista, en español e inglés de menos de 100 palabras cada uno en formato Word (no convertir a PDFa1) nombrado el archivo de la siguiente manera: Título de la revista\_resumen

- La planilla que envían a los árbitros, si la hubiere, también convertirla a archivo PDFa1 (no obligatoria) enviado adjunto nombrado de la siguiente manera: Título de la revista planilla árbitros.

- Los comprobantes de indizaciones (una captura de pantalla donde se vea el logo del indizador y el título de la revista) si es que la revista está incluida en alguno. Enviarlos todos en un único archivo PDFa1 adjunto y monbrado de la siguiente manera: Título de la revista\_indizadores.

- d) Las presentaciones que no contengan esta información no se considerarán presentaciones parciales o pendientes y serán devueltas al editor explicando el motivo del rechazo y solicitando su reenvío de la forma correcta.
- e) La fecha de inicio de la evaluación de las revistas cuya presentación inicial fue rechazada será la de la presentación correcta.

#### **3.2 Recepción de revistas para evaluar**

Una vez recibida la presentación de una revista se considerarán los siguientes pasos:

- a) Abrir el correo electrónico enviado por la revista.
- b) Comprobar que la información remitida por el editor sea correcta y normalizada según la solicitud del Centro de Acopio:
	- la cantidad y nombre de los archivos correcto.
	- el acceso a los contenidos de cada archivo sin inconvenientes.

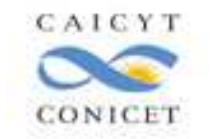

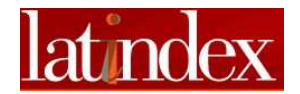

- los archivos debidamente completados con la firma escaneada del responsable de la revista y correo electrónico de contacto incorporados en el texto de la encuesta de evaluación.

- c) Devolver por correo electrónico la documentación al editor si se comprueba que falta información en los archivos usando la Opción Reenviar.
- d) Si la presentación es correcta: abrir una carpeta electrónica en Red/PC-AFLORESDOS/Sector Gestión/Latindex/Lat -Catálogo con el título de la revista: primera palabra completa y el resto abreviadas (sin artículos, ni preposiciones).
- e) Ej: Revista de filosofía, carpeta nombrada como: Revista filos.
- f) Guardar los archivos recibidos por correo electrónico en la carpeta correspondiente.
- g) Abrir el archivo Registro de ingresos.xls que se encuentra localizado en Red/PC-AFLORESDOS/Sector Gestión/Latindex/Lat -Catálogo:
- h) Cargar una nueva fila incorporando la fecha de recepción, el título de la revista, el ISSN y adjudicarle un número de folio en la columna correspondiente siguiendo el orden creciente según sea una revista impresa (Folio impresas) o electrónica (Folio electrónicas), completar la columna "Tema".
	- Si la revista es electrónica: completar la columna URL.

- Agregar toda la información que se considere importante en la columna Notas.

- Adjudicarle un evaluador a la revista y agregar sus iniciales en la casilla correspondiente del archivo.

#### **3.3 Evaluación de revistas**

Se utilizan las características de calidad editorial del Catálogo del Sistema Latindex para publicaciones según el formato: impresas o electrónicas en vigencia.

Se evalúa, sin excepción, sobre los contenidos de los tres últimos números impresos de la revista o los contenidos de los últimos tres números publicados en su página web. Como guía se utiliza el Manual para la Calificación de Revistas en el Catálogo 2.0 de Latindex.

#### **3.3.1 Para realizar la evaluación:**

- a) El evaluador tiene que abrir el archivo Planilla de Resultado y Criterios que se encuentra en Red/PC-AFLORESDOS/Sector Gestión/Latindex/Lat-Catálogo para iniciar la evaluación y comenzar a completar los siguientes ítems:
	- Actualizar la fecha de la nota

- Completar el título de la revista, ISSN y volumen, número, año de las revistas evaluadas.

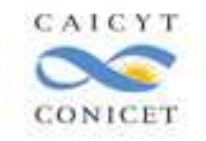

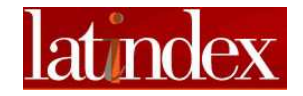

- Número de folio CAICYT.
- Número de folio Latindex.
- Fecha de recepción
- Fecha de evaluación
- Nombre del responsable de la evaluación
- b) Comenzará a evaluar comprobando el cumplimiento de los criterios editoriales en los ejemplares presentados por el editor para la evaluación de la revista.
- c) Adjudicará un punto marcado como SI por cada característica editorial cumplida en la columna SI del formulario.
- d) El evaluador podrá contemplar, para aquellas características editoriales que considere de cumplimiento parcial, la posibilidad de adjudicarle un punto marcándolas como SI en la columna Parcial.
- e) El evaluador marcará con un NO (cero punto adjudicado) aquellas características que la revista no cumpla o las que presentan una observancia con errores graves o no puedan ser comprobables en la publicación.
- f) El evaluador contará las características marcadas como SI o SI Parcial y las considerará como cumplidas adjudicando un punto a cada una.
- g) Obtenido el resultado, ubicará a la revista en el nivel I, II, III correspondiente según la cantidad de puntos positivos logrados y completará este ítem en el formulario.
- h) Luego realizará las observaciones verificadas en la evaluación bajo el título "Observaciones generales", poniendo especial énfasis en los puntos negativos y parciales.
- i) Si la revista es aceptada y tiene SI Parciales, el evaluador escribirá una nota al final en las "Observaciones generales" donde le sugerirá al editor la incorporación de estas características debidamente cumplidas a la brevedad posible para mantener la permanencia en el Catálogo.
- j) Finalizada la evaluación completará el formulario de envío de resultado al responsable de la revista. Para ello seguirá los siguientes pasos:

- Completar la fecha de envío al editor

- Y el nombre del responsable de la recepción de la evaluación y su correo electrónico.
- Guardar el archivo en la carpeta electrónica correspondiente.

## **3.4 Envío al editor de la evaluación**

El evaluador tendrá que enviar al editor el resultado de la evaluación ya grabado en la carpeta correspondiente.

Los pasos a seguir son:

Ingresar al correo electrónico.

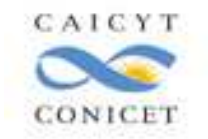

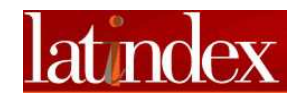

- Abrir un correo electrónico nuevo con la opción Redactar.
- Abrir el archivo de la evaluación de la revista.
- Copiar la dirección de correo electrónico y el nombre del editor en el correo.
- Escribir un texto en el correo. Se sugiere: "Adjunto a este correo electrónico la evaluación de la revista … ISSN ….
	- Solicito que me confirme la recepción de este correo electrónico."
- Adjuntar el archivo con la evaluación de la revista y enviar el correo electrónico.
- Guardar una copia del correo electrónico en la carpeta de la revista.

## **3.5 Recepción de la confirmación del editor**

Cuando se recibe la confirmación de la recepción de la evaluación de parte del editor:

- Se lee el correo y se verifica si hay alguna información que debería ser respondida.
- Si tiene información que debe ser respondida: se confecciona la respuesta para el editor.
- En ambos casos se guarda la confirmación en la carpeta de la revista cambiando el asunto por: confirmación recep ed dd-mm-aaaa (Ej.: confirmación recep ed 16-07-2018).

## **3.6 Catálogo 2.0. Módulo de administración**

Los resultados de la evaluación, cuando es positiva, se cargan en el Catálogo 2.0 de Latindex siguiendo las indicaciones del Manual para la Calificación de Revistas e ingresando al Sistema de Administración para los Centros de Acopio.

Es muy importante la nota del Manual:

*"Nota: Todas las revistas que hayan sido calificadas con la metodología anterior (Catálogo 1.0) deberán ser calificadas de nuevo usando la opción Recalificar (ver página 10)."* 

## **3.6.1 Previo al ingreso al Módulo de administración se sugiere:**

- a) Escanear la tapa de la revista impresa siguiendo las indicaciones del Manual y guardar en la carpeta Tapas Revistas ubicada en Sector Gestion/Latindex/Tapas revistas, nombrando el archivo con el número de folio Latindex.
- b) Si la revista es electrónica, buscar en internet una imagen de la revista y adaptarla al formato de Latindex-Catálogo y seguir las indicaciones de a) para guardar la imagen en la carpeta Tapas Revistas.

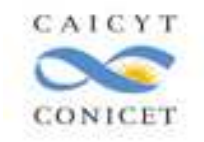

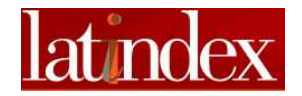

- c) Abrir la ficha de la evaluación de la revista y copiar en el ratón el folio Latindex.
- d) Introducir el folio Latindex cuando se acceda al módulo de administración.
- e) Una vez obtenido el formulario del folio copiado verificar si el título de la revista es correcto.
- f) Si el título es incorrecto, buscar el número de folio siguiendo las instrucciones de 2.2.2.1.
- g) Si el título de correcto, copiar la evaluación obtenida por la revista, cliqueando en cada cuadro que haya sido evaluado positivamente.
- h) Verificar que las características estén bien cliqueadas.
- i) Cliquear Enviar.
- j) Verificar que el número de características positivas sea el correcto.
- k) No salir del sistema y copiar el número de folio de la revista en el ratón.
- l) Abrir el archivo enviado por el editor con los resúmenes en español e inglés de la revista.
- m) Cliquear el botón Herramientas del Sistema.
- n) Ingresar el folio Latindex de la revista.
- o) Elegir Guardar resumen
- p) Copiar el resumen del archivo de la revista en cada uno de los cuadros que se presentan en la pantalla según sea este en español o inglés.
- q) Cliquear Enviar
- r) No salir del sistema y copiar el número de folio de la revista en el ratón.
- s) Cliquear el botón Herramientas del Sistema.
- t) Ingresar el folio Latindex de la revista.
- u) Elegir Guardar tapa
- v) Seleccionar la carpeta que se encuentra en: Sector Gestion/Latindex/Lat-Tapas Revistas
- w) Seleccionar el archivo del número de folio de la revista y copiar en el folio Latindex.
- x) Elegir Guardar Tapa.
- y) Comprobar si la información enviada está accesible haciendo una búsqueda en www.latindex.org Catálogo por el título de la revista o el ISSN.

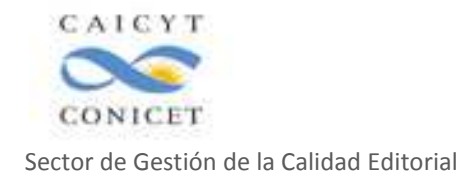

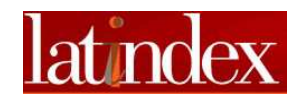

**Anexo I** 

## **Planilla de Resultado y Criterios para Revistas Impresas**

Ciudad Autónoma de Buenos Aires, dd/mm/aaaa

Estimados Editores:

 Se adjunta a la presente la evaluación de su revista de acuerdo a los criterios de calidad editorial establecidos para la segunda etapa del Proyecto LATINDEX: CATALOGO.

 Si el resultado para su revista es 1 (nivel superior de excelencia) la misma ya ha sido aprobada e integrará el CATALOGO. Por este motivo solicitamos a Ud. que envíe al CAICYT todo cambio que realice en la dirección electrónica de la revista, dado que la evaluación para permanecer en el Sistema se realiza de forma continua.

 Recomendamos tener en cuenta aquellos parámetros faltantes para que, de acuerdo a sus posibilidades editoriales los subsanen e incorporen a las sucesivas entregas de la publicación.

 Si el resultado de la evaluación es nivel 2 o 3, comuníquese con el CAICYT para obtener mayor asesoramiento. Insistimos en que la evaluación en estos dos niveles no es definitiva y puede mejorarse si incluye en su publicación los criterios faltantes y solicita una nueva evaluación. En estos dos niveles el resultado obtenido es confidencial para el editor.

 El CAICYT está a su disposición y espera continuar este diálogo fructífero.

Lo saluda muy atentamente.

 (Firma escaneada del responsable del Sector Gestión)<br>Jefa/e Jefa/e Sector Gestión de la Calidad Editorial Sistema Latindex Argentina CAICYT-CONICET

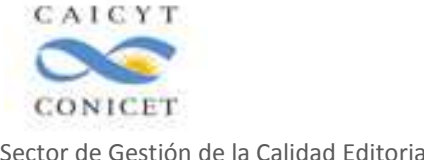

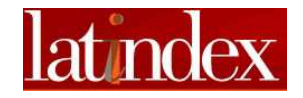

## **SISTEMA LATINDEX - CATALOGO**

## **Resultado de la evaluación con los criterios de calidad del Sistema Latindex**

**Titulo de la revista: ISSN Vol.: Nro.: Año;** 

**URL:**

**NIVEL I = Seleccionar para el Catálogo Puntaje: ( 8 + = puntos 25-32 puntos (8 parámetros obligatorios + 17 o más parámetros de calidad editorial)** 

**NIVEL II = Enviar la información al Editor comunicándole que puede acceder a una nueva evaluación entregando un ejemplar de la revista al que se le hayan introducido todas las modificaciones sugeridas Puntaje: 18-24 puntos (8 parámetros obligatorios + 10-16 parámetros de calidad editorial)** 

**NIVEL III = Enviar la información al Editor informándole todas las modificaciones que debe introducir en la revista antes de solicitar una nueva evaluación Puntaje: Menos de 18 puntos** 

**Folio CAICYT:** 

**Folio Latindex:** 

**Fecha de recepción:** 

**Fecha de evaluación: Nombre de la persona que analizó la revista:**  *Firma:* 

**Fecha de envío al editor del resultado:** 

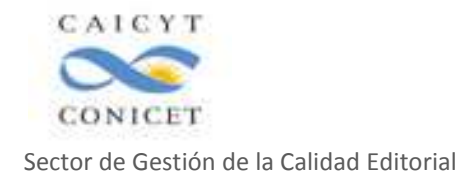

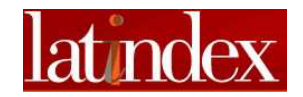

## **Observaciones generales:**

**El acceso al Catálogo de Latindex, sólo será posible para las revistas evaluadas en el Nivel 1, que hayan publicado fascículos en los dos últimos años.** 

(Redactar las observaciones de la evaluación)

## **Nivel**

Evaluación para el Catálogo= puntaje obtenido/38, aaaa/mm/dd

**El resultado de la evaluación se envía a:** 

**Nombre y apellido del editor** 

**Correo electrónico** 

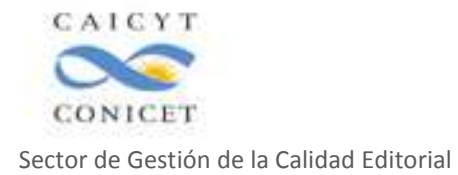

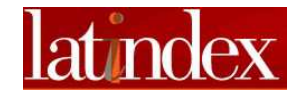

## **SISTEMA LATINDEX**

## **CATALOGO**

#### **CRITERIOS PARA LA INCLUSIÓN DE PUBLICACIONES PERIÓDICAS EN EL CATÁLOGO LATINDEX\***

## **CARACTERÍSTICAS OBLIGATORIAS**

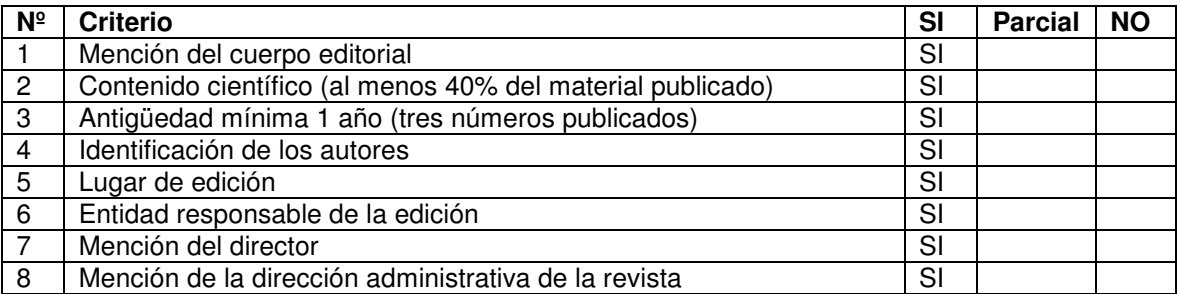

## **CARACTERÍSTICAS DE PRESENTACIÓN DE LA REVISTA**

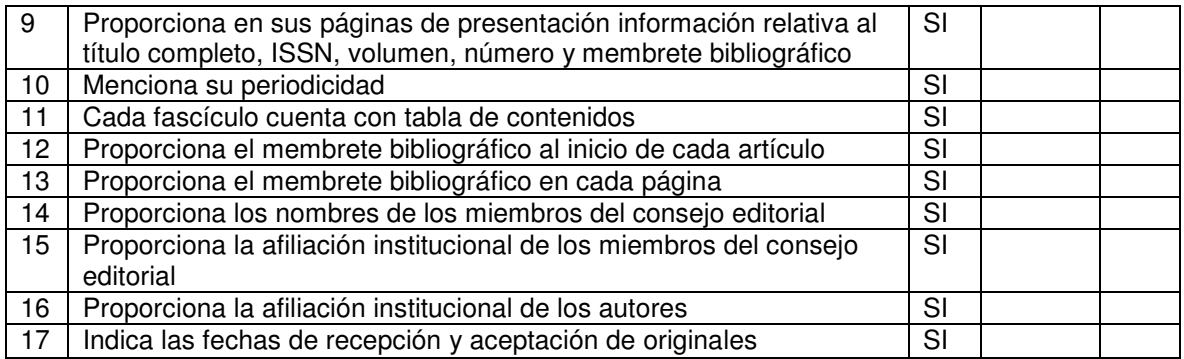

## **CRITERIOS DE GESTIÓN Y POLÍTICA EDITORIAL DE LA REVISTA**

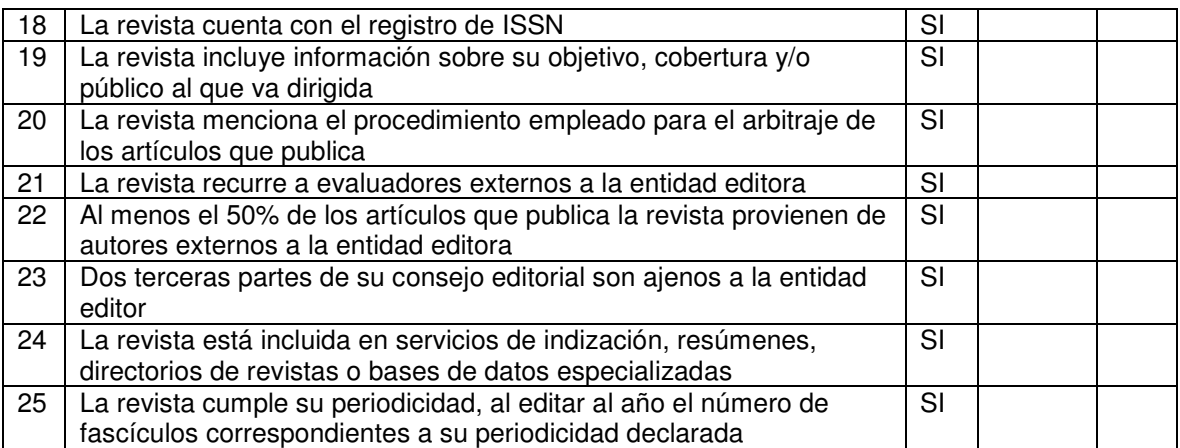

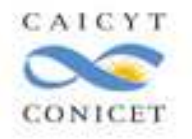

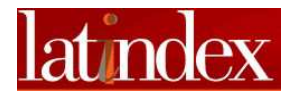

Sector de Gestión de la Calidad Editorial **CARACTERÍSTICAS DE LOS CONTENIDOS**

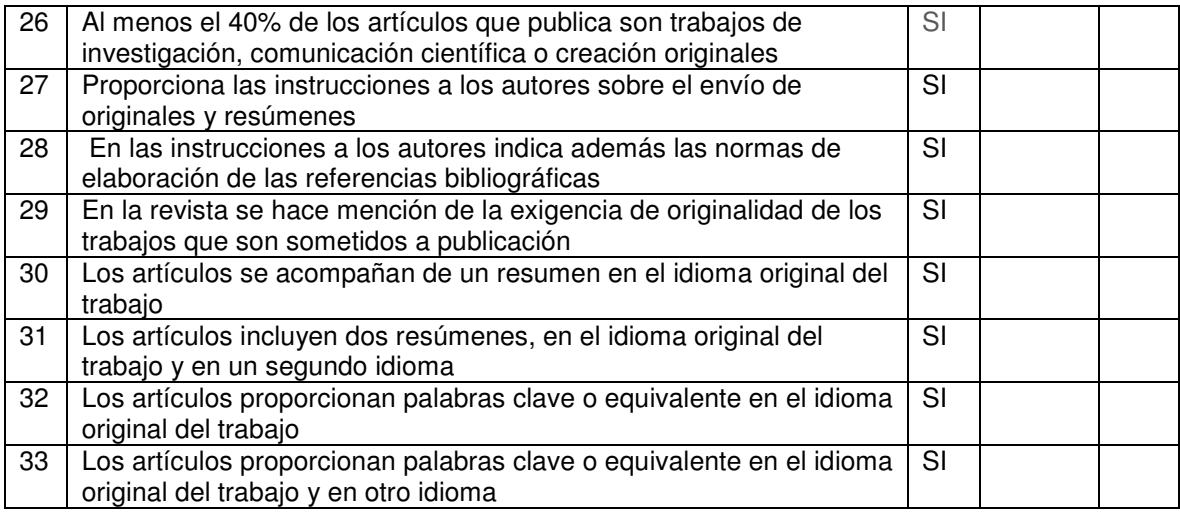

• **En la ficha se incluyen todas las características como positivas, cambiar de acuerdo a la evaluación** 

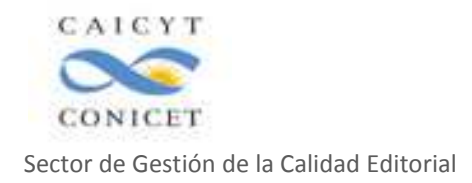

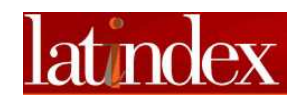

## **Anexo II**

## **Planilla de Resultado y Criterios para Revistas electrónicas**

Ciudad Autónoma de Buenos Aires, dd/mm/aaaa

Estimados Editores:

 Se adjunta a la presente la evaluación de su revista de acuerdo a los criterios de calidad editorial establecidos para la evaluación de revistas electrónicas para el Catálogo 2.0 del Sistema Latindex.

 Si el resultado para su revista es Nivel 1 la misma ya ha sido aprobada e integrará el Catálogo. Por este motivo solicitamos a Ud. que envíe al CAICYT-CONICET todo cambio que realice en la dirección electrónica de la revista, dado que la evaluación para permanecer en el Sistema se realiza de forma continua.

 Recomendamos tener en cuenta aquellas características faltantes para que, de acuerdo a sus posibilidades editoriales los subsanen e incorporen a las sucesivas entregas de la publicación.

 Si el resultado de la evaluación es nivel 2, comuníquese con el CAICYT-CONICET para obtener mayor asesoramiento. Insistimos en que la evaluación en este nivel no es definitiva y puede mejorarse si incluye en su publicación los criterios faltantes y solicita una nueva evaluación. En este nivel el resultado obtenido es confidencial para el editor.

 El CAICYT-CONICET está a su disposición y espera continuar este diálogo fructífero.

Lo saluda muy atentamente.

 (Firma escaneada del responsable del Sector Gestión) de la construcción de la construcción de la construcción de la construcción de la construcción de la construcc Sector Gestión de la Calidad Editorial Sistema Latindex Argentina CAICYT-CONICET

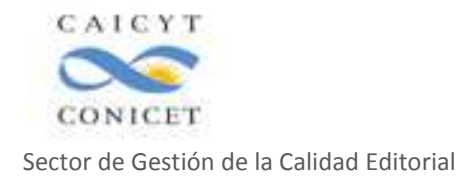

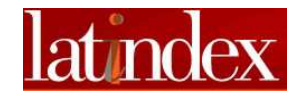

## **SISTEMA LATINDEX - CATALOGO**

#### **Resultado de la evaluación con los criterios de calidad del Sistema Latindex**

**Titulo de la revista: ISSN Vol.: Nro.: Año;** 

**URL:**

**NIVEL I = Seleccionar para el Catálogo Puntaje: ( 8 + = puntos 25-32 puntos (8 parámetros obligatorios + 17 o más parámetros de calidad editorial)** 

**NIVEL II = Enviar la información al Editor comunicándole que puede acceder a una nueva evaluación entregando un ejemplar de la revista al que se le hayan introducido todas las modificaciones sugeridas Puntaje: 18-24 puntos (8 parámetros obligatorios + 10-16 parámetros de calidad editorial)** 

**NIVEL III = Enviar la información al Editor informándole todas las modificaciones que debe introducir en la revista antes de solicitar una nueva evaluación Puntaje: Menos de 18 puntos** 

**Folio CAICYT:** 

**Folio LatindeX:** 

**Fecha de recepción:** 

**Fecha de evaluación: Nombre de la persona que analizó la revista:**  *Firma:* 

**Fecha de envío al editor del resultado:** 

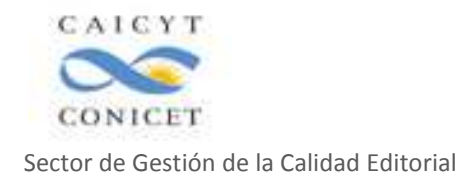

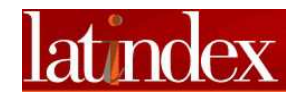

## **Observaciones generales:**

**El acceso al Catálogo de Latindex, sólo será posible para las revistas evaluadas en el Nivel 1, que hayan publicado fascículos en los dos últimos años.** 

(Redactar las observaciones de la evaluación)

## **Nivel**

Evaluación para el Catálogo= puntaje obtenido/38, aaaa/mm/dd

**El resultado de la evaluación se envía a:** 

**Nombre y apellido del editor** 

**Correo electrónico** 

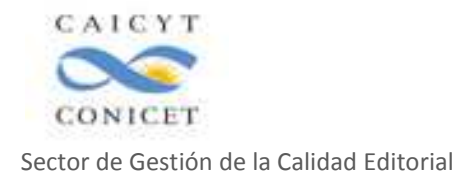

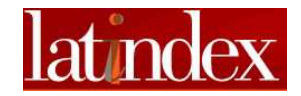

## **SISTEMA LATINDEX**

## **CATALOGO**

#### **CRITERIOS PARA LA INCLUSIÓN DE PUBLICACIONES PERIÓDICAS EN EL CATÁLOGO LATINDEX\***

#### **CARACTERÍSTICAS OBLIGATORIAS**

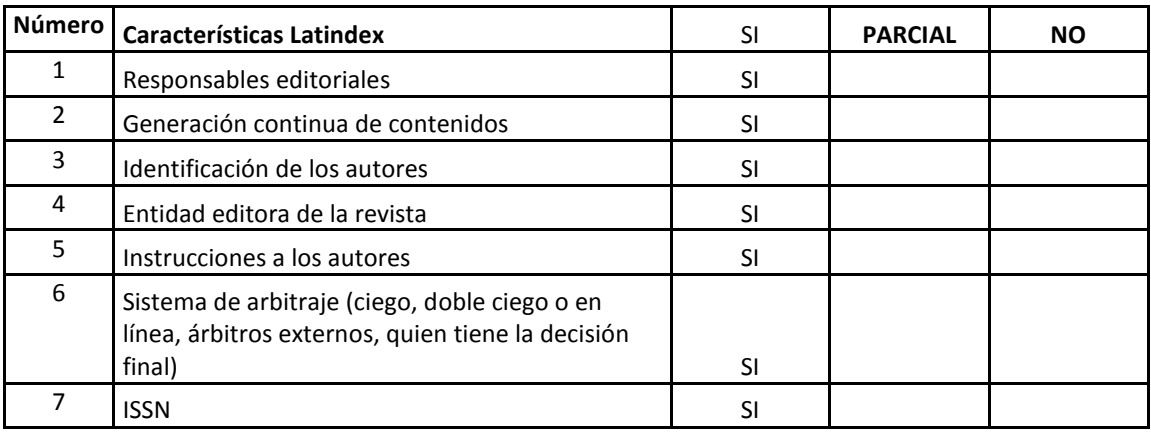

## **CARACTERÍSTICAS DE PRESENTACIÓN**

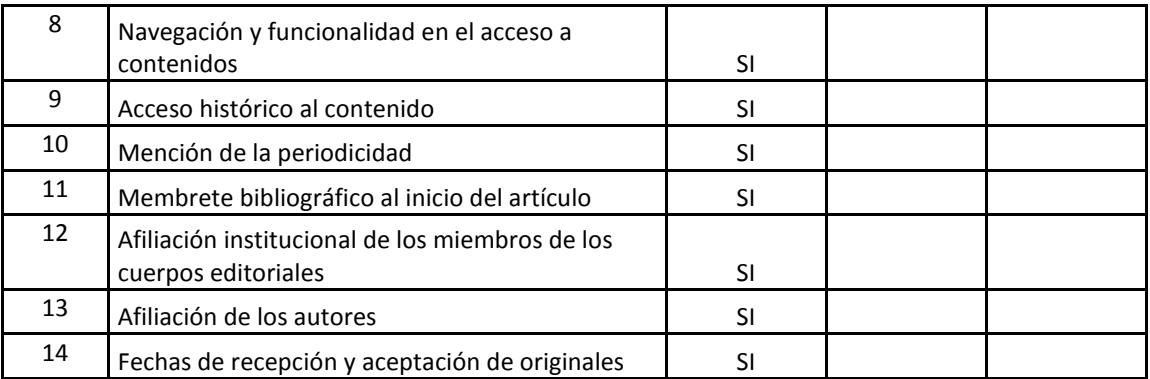

## **CARACTERÍSTICAS DE GESTIÓN Y POLÍTICA EDITORIAL**

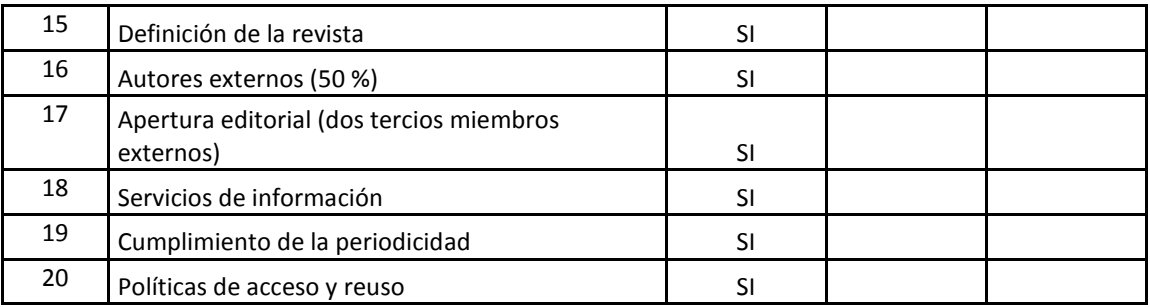

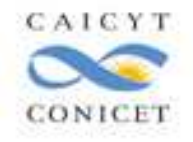

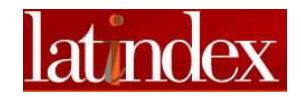

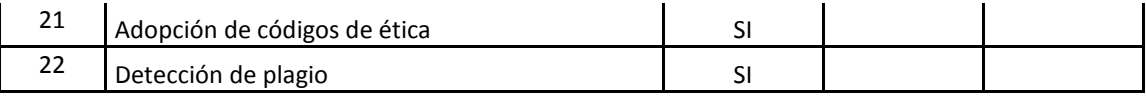

## **CARACTERÍSTICAS DE CONTENIDO**

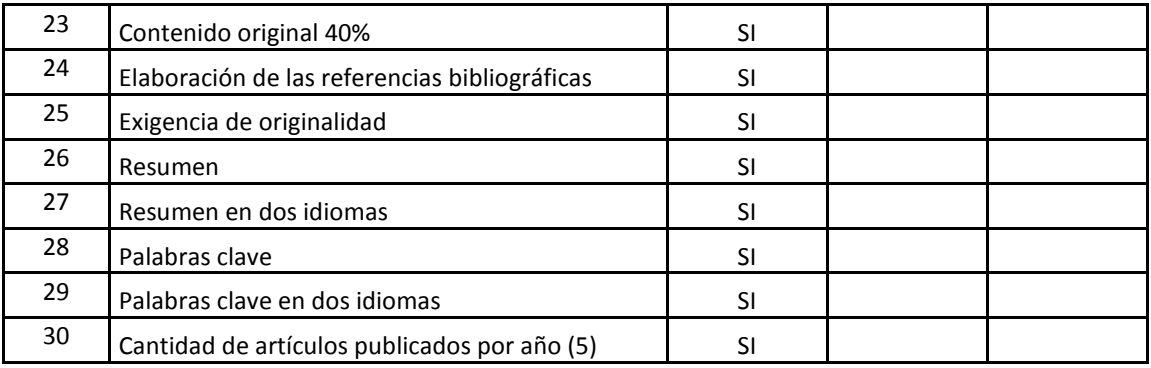

## **CARACTERÍSTICAS DE REVISTAS EN LÍNEA**

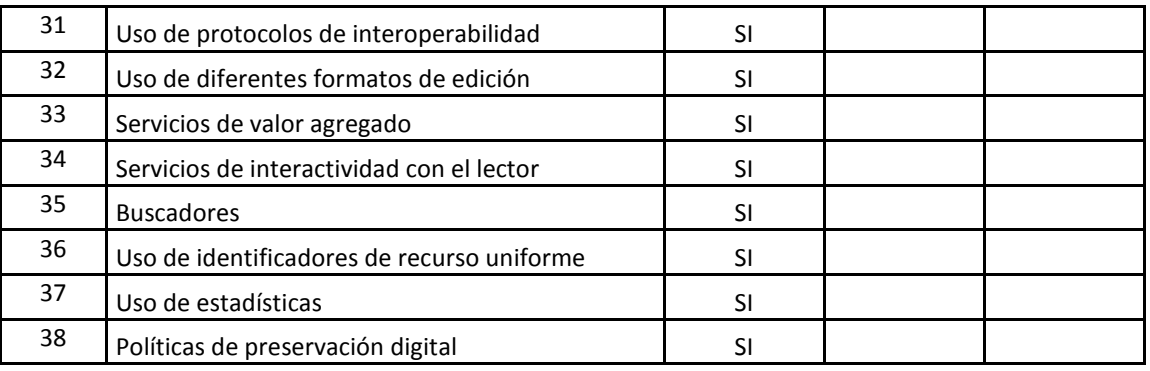

• **En la ficha se incluyen todas las características como positivas, cambiar de acuerdo a la evaluación** 

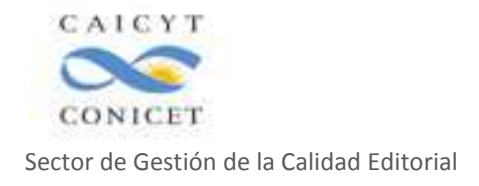

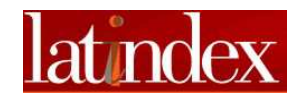

**Anexo III** 

## **Centro de Acopio de Argentina del Sistema Latindex**

## **ENCUESTA DE EVALUACIÓN DE LA CALIDAD EDITORIAL DE LAS REVISTAS CIENTÍFICO-TECNICAS ARGENTINAS**

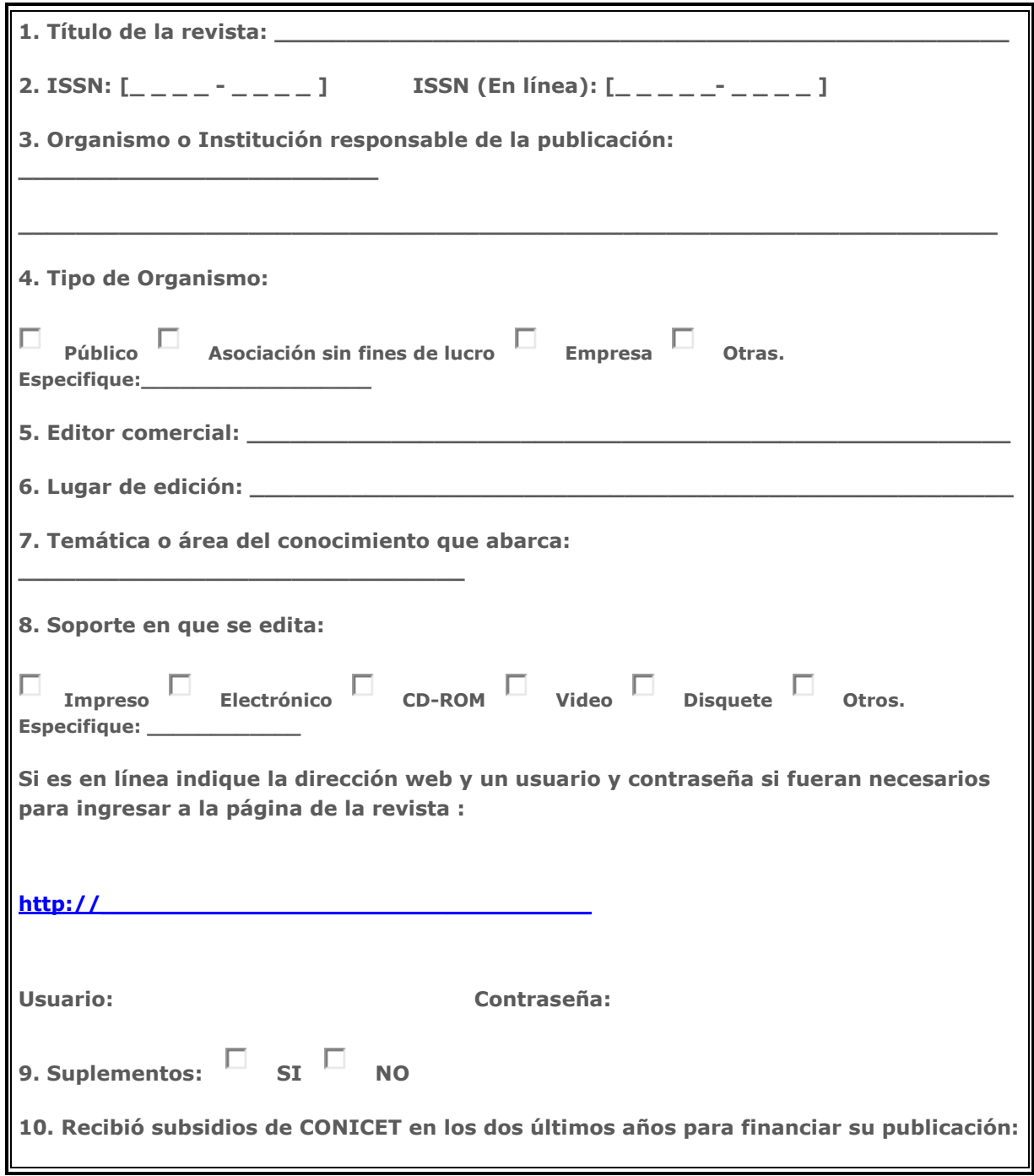

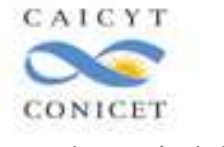

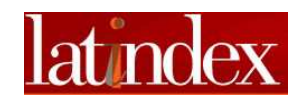

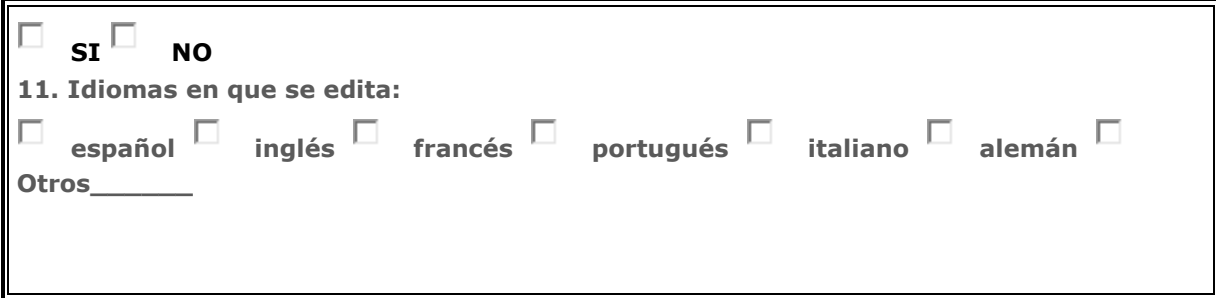

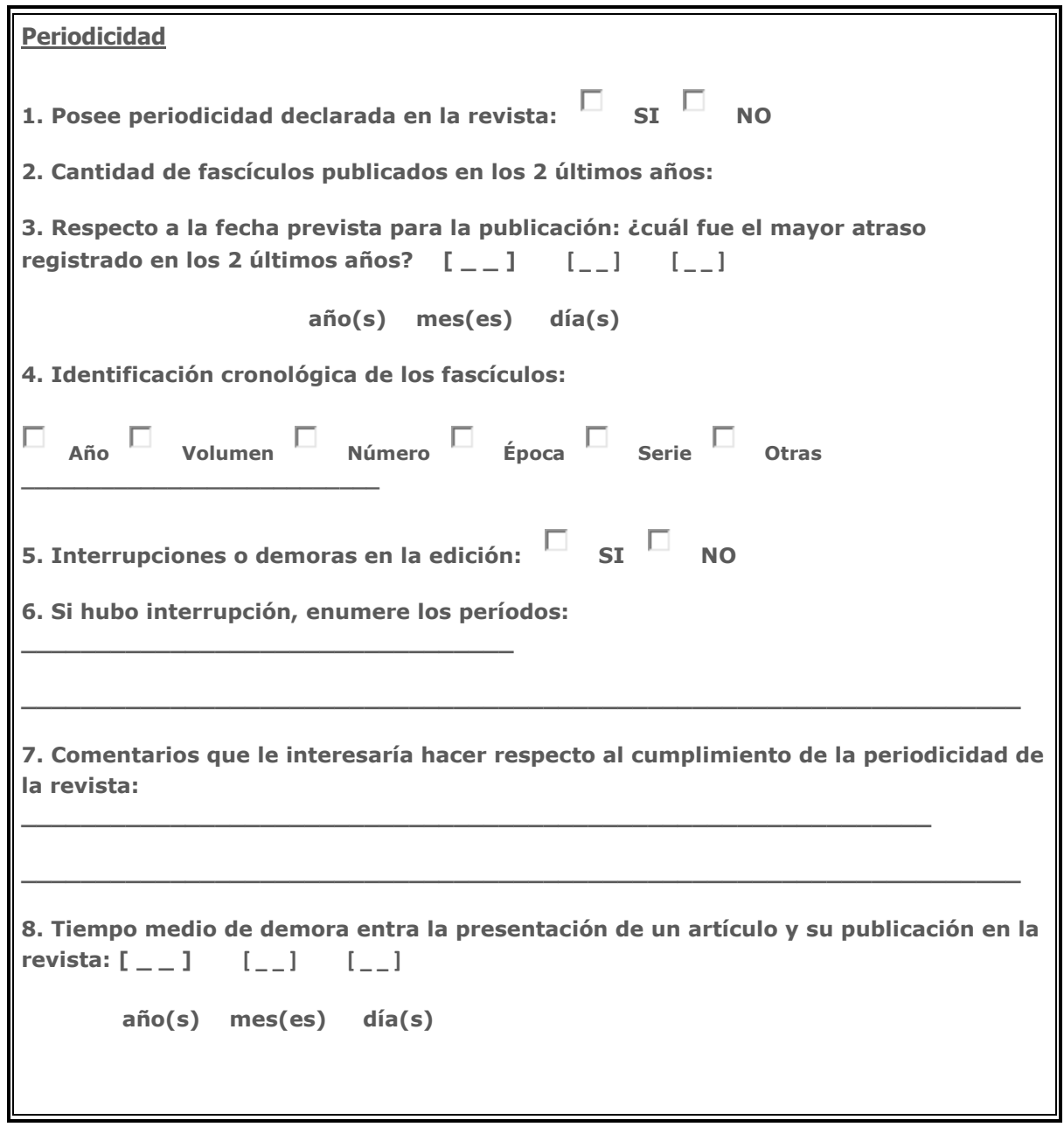

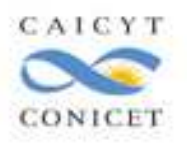

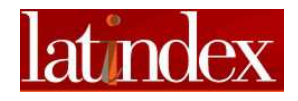

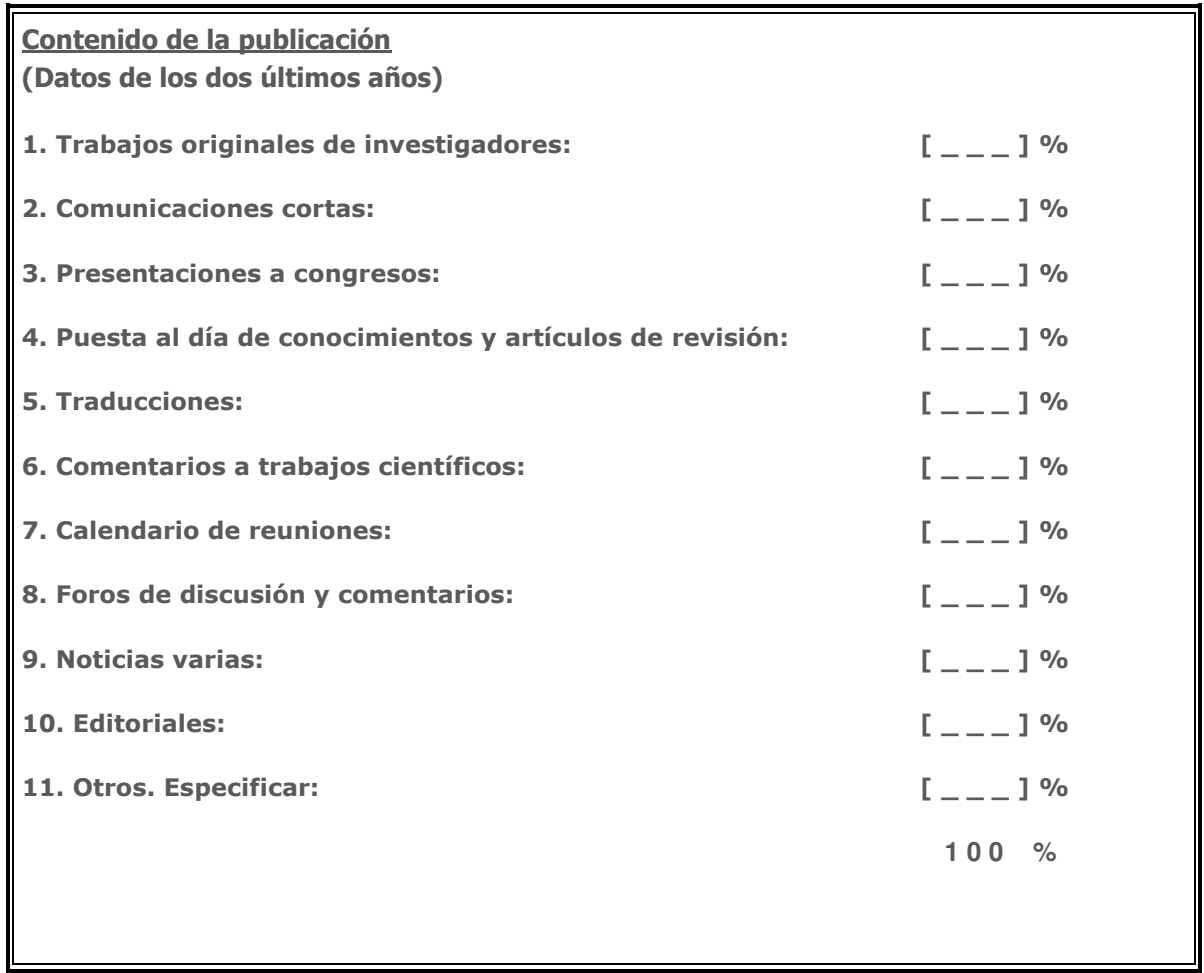

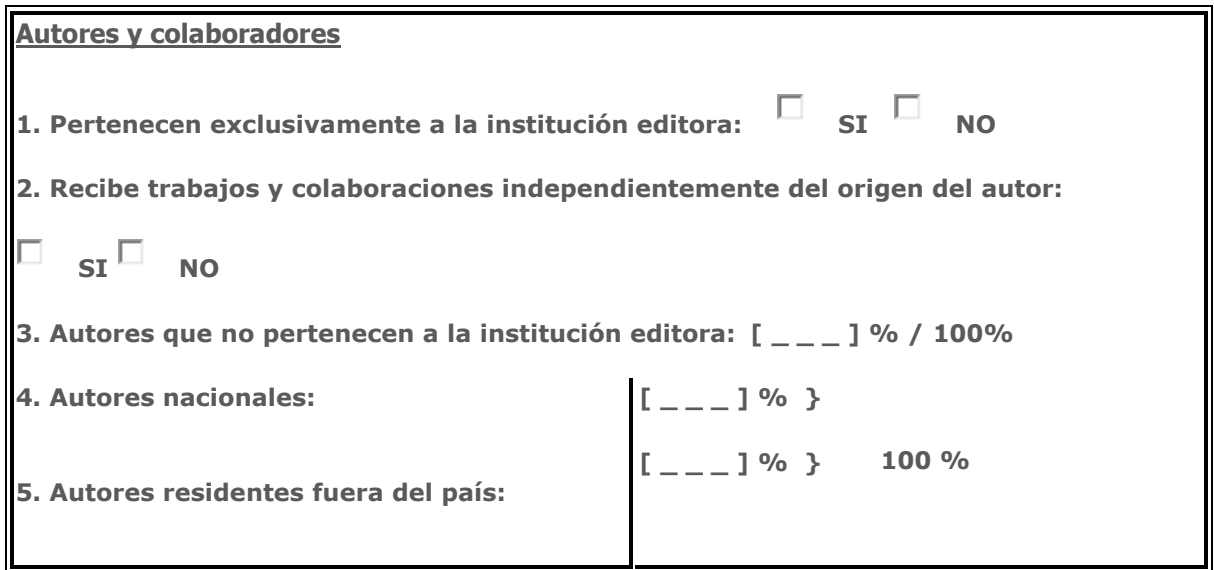

**Elementos informativos que faciliten la recuperación de los trabajos científicos y de los** 

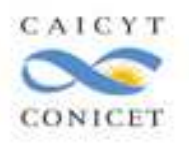

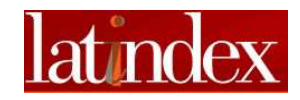

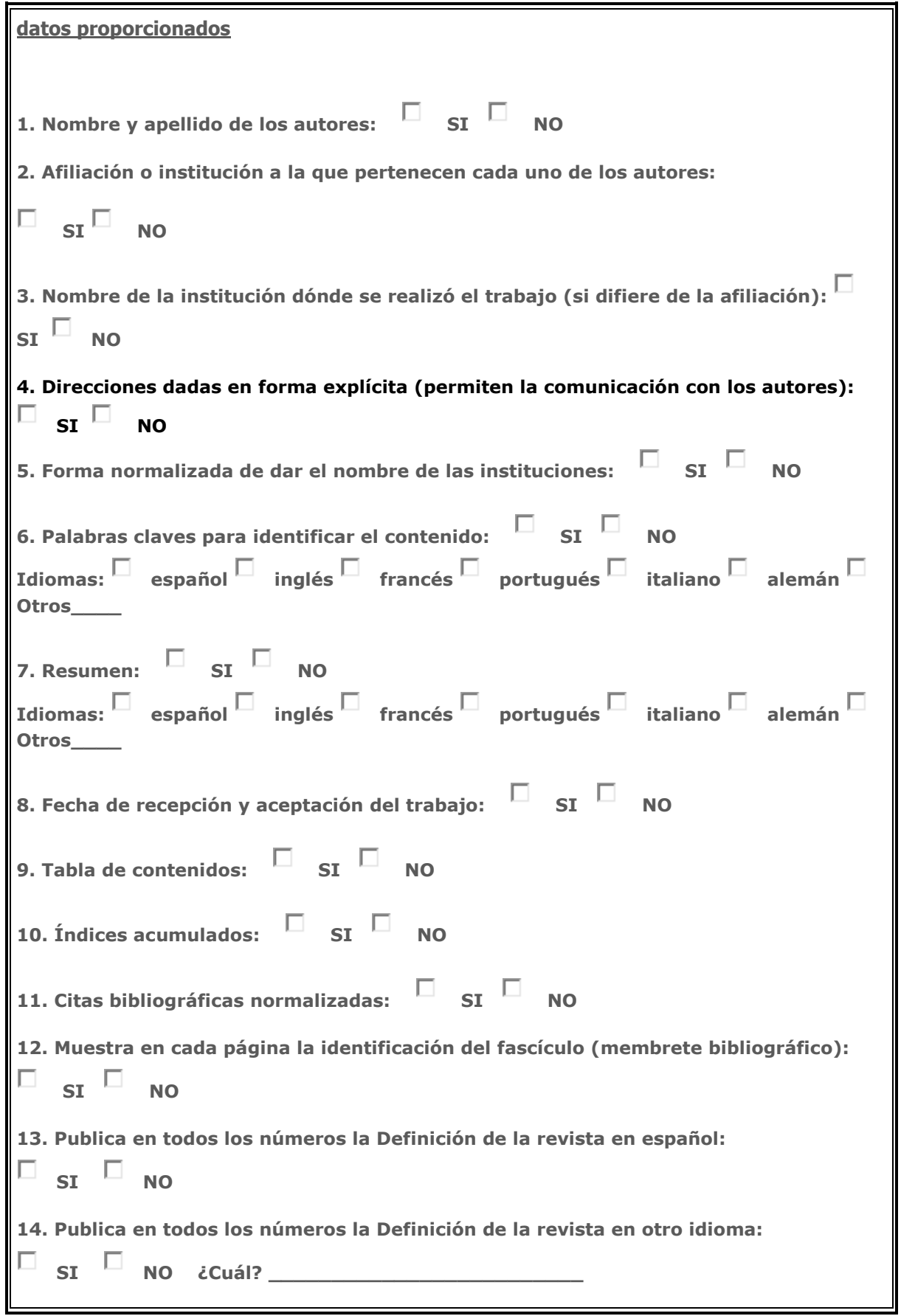

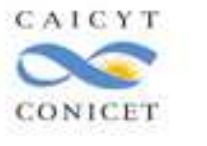

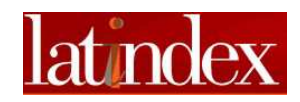

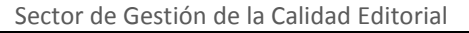

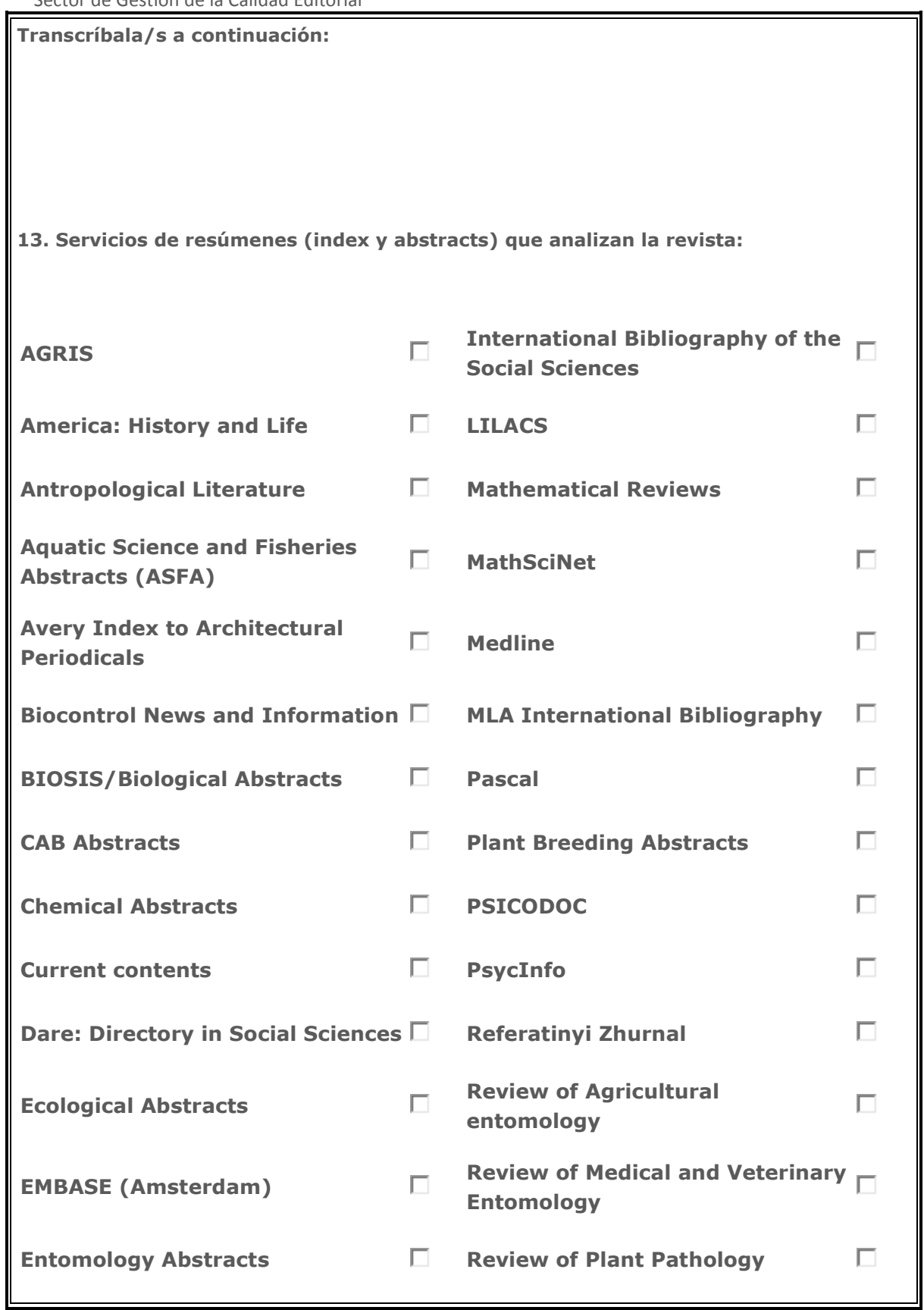

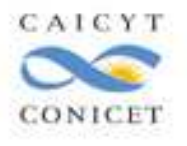

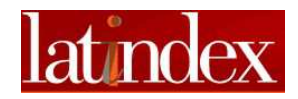

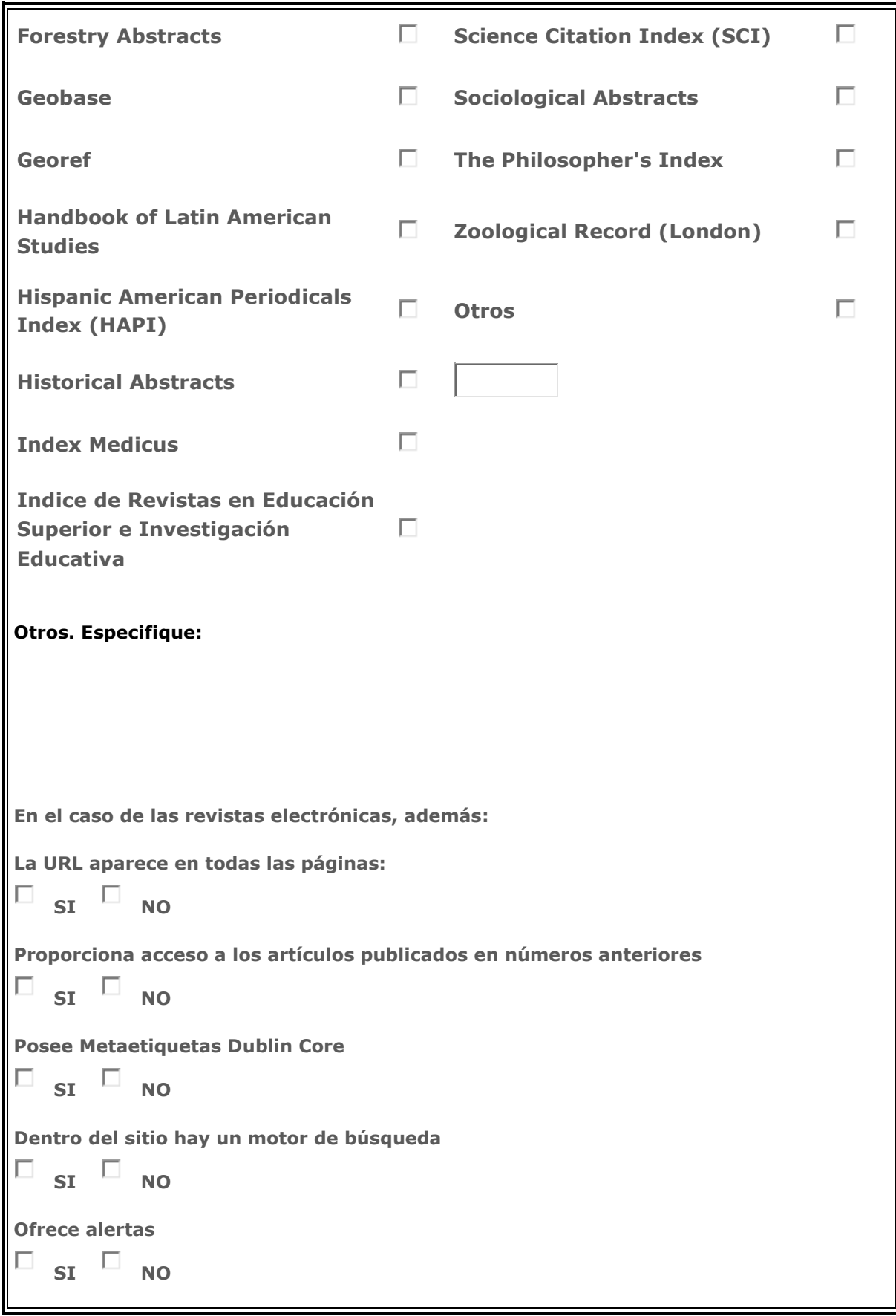

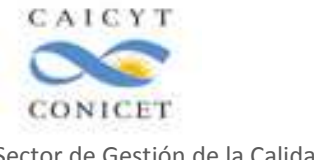

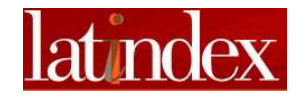

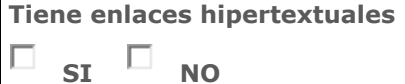

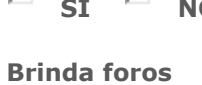

 $\Box$  SI  $\Box$  NO

**Ofrece guías de enlaces** 

 $\Box$  SI  $\Box$  NO

**Otros. Especifique:** 

**Sobre como asegura la revista la calidad del contenido (Datos de los dos últimos años)**

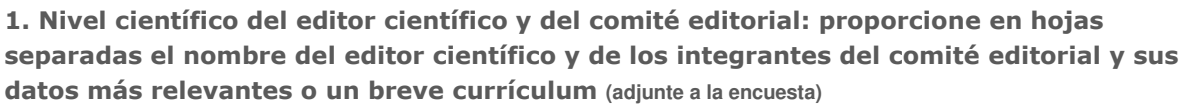

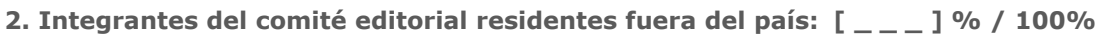

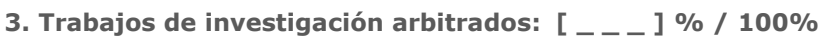

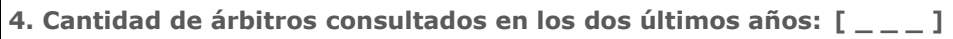

**5. Árbitros residentes fuera del país: [ \_ \_ \_ ] % / 100%**

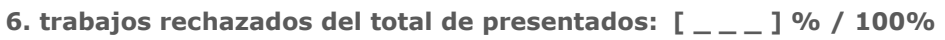

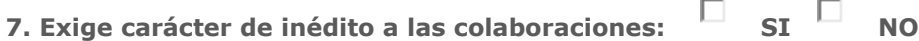

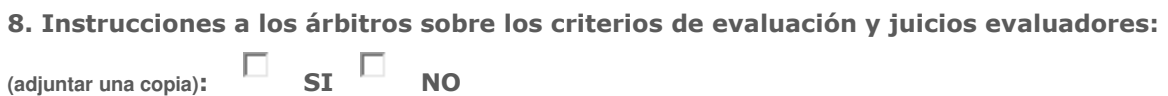

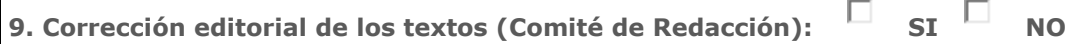

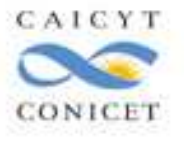

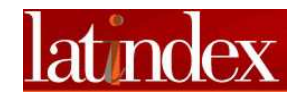

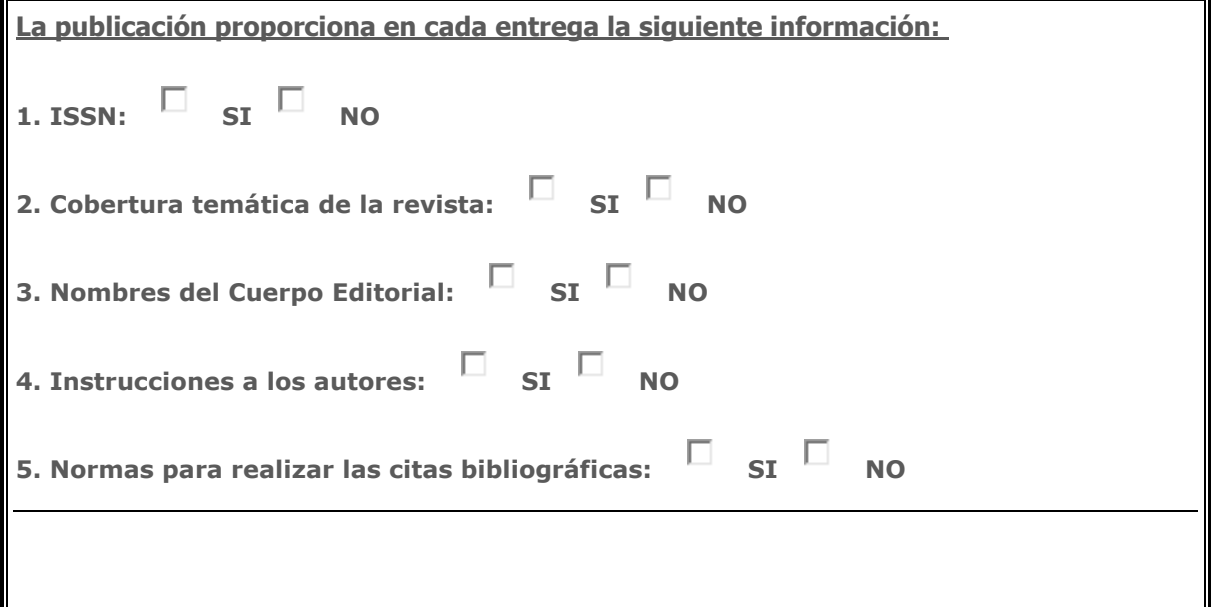

#### **Distribución:**

- **1. Tirada: [ \_ \_ \_ \_ \_ ] ejemplares.**
- **2. Cantidad de suscripciones nacionales: [ \_ \_ \_ \_ \_ ] suscripciones.**
- **3. Cantidad de suscripciones extranjeras: [ \_ \_ \_ \_ \_ ] suscripciones.**
- **4. Cantidad de ejemplares distribuidos a bibliotecas por canje o donación:**

**\_\_\_\_\_\_\_\_\_\_\_\_\_\_\_\_\_\_\_\_\_\_\_\_\_\_\_\_\_\_\_\_\_\_\_\_\_\_\_\_\_\_\_\_\_\_\_\_\_\_\_\_\_\_\_\_\_\_\_\_\_\_\_\_**

**\_\_\_\_\_\_\_\_\_\_\_\_\_\_\_\_\_\_\_\_\_\_\_\_\_\_\_\_\_\_\_\_\_\_\_\_\_\_\_\_\_\_\_\_\_\_\_\_\_\_\_\_\_\_\_\_\_\_\_\_\_\_\_\_**

**\_\_\_\_\_\_\_\_\_\_\_\_\_\_\_\_\_\_\_\_\_\_\_\_\_\_\_\_\_\_\_\_\_\_\_\_\_\_\_\_\_\_\_\_\_\_\_\_\_\_\_\_\_\_\_\_\_\_\_\_\_\_\_**

 $[$ <sub>-----</sub>] ejemplares.

**Datos de la persona que firma la encuesta:**

**Apellidos:** 

**Nombres:** 

**Firma:**

**Fecha:** 

 $[- -1]$ 

**Cargo que desempeña en la revista:** 

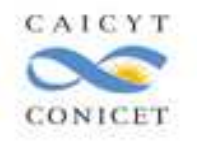

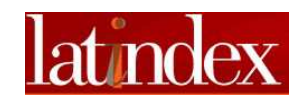

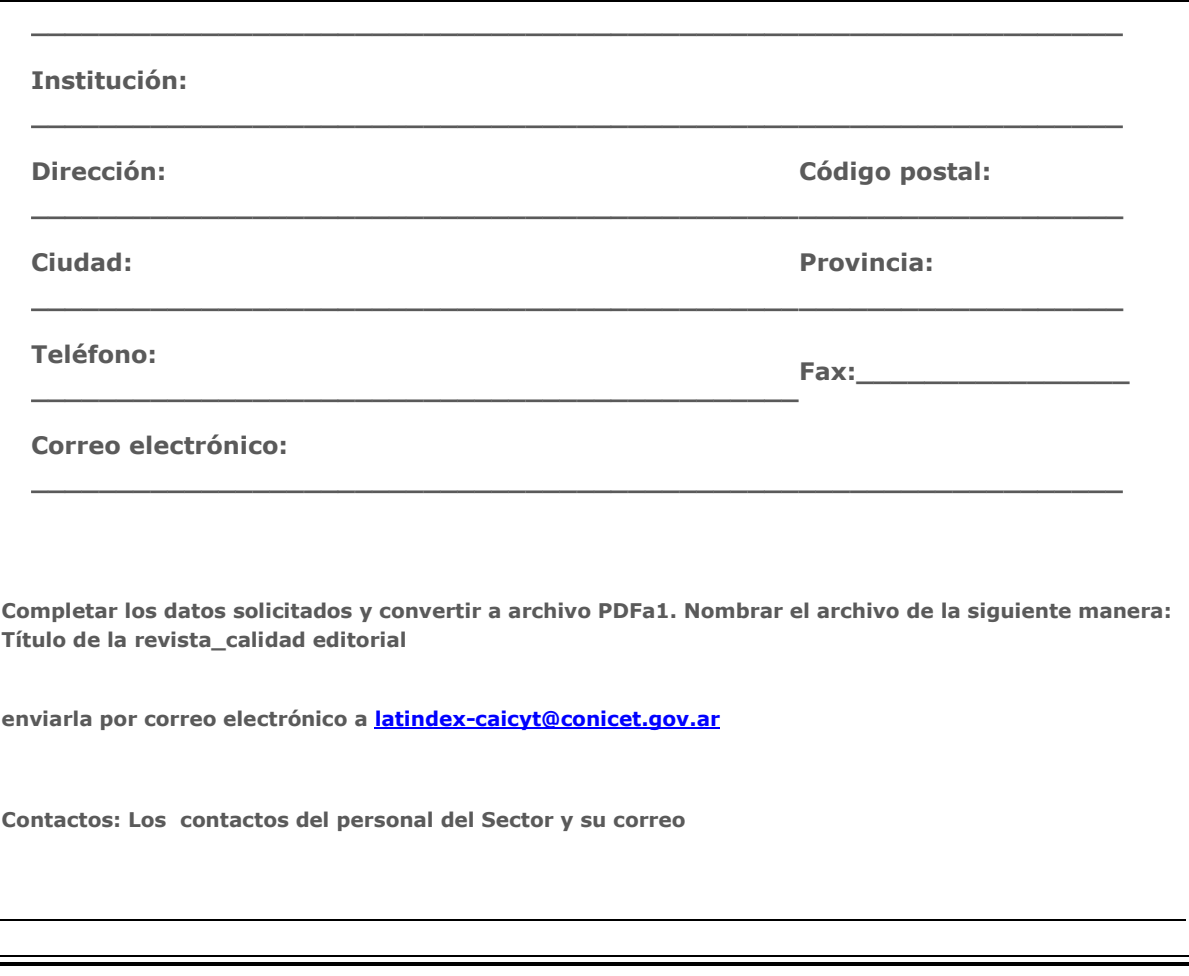

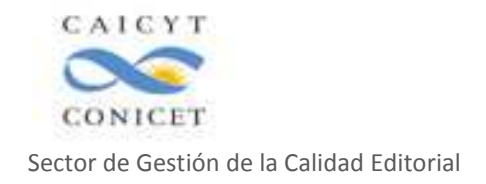

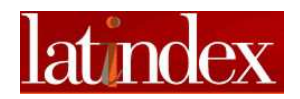

**Anexo IV** 

## ENCUESTA SOBRE EL SISTEMA DE ARBITRAJE

## **Estimado Editor:**

Con el objetivo de analizar como se desarrolla la práctica del arbitraje en las distintas disciplinas preparamos el siguiente cuestionario para recoger la información necesaria. Su respuesta será tratada con la máxima confidencialidad y los resultados serán presentados en forma agregada; las publicaciones y los editores no serán identificados individualmente.

Dado que existe escasa bibliografía sobre este tema, orientaremos los resultados a la generación de una Guía de Buenos Usos para consulta de los editores que facilite esa gestión.

## **1**. **¿Con cuántas publicaciones trabaja?**

 $1-5$   $\Box$  6-10  $\Box$  más de 10  $\Box$ 

## **2. ¿En qué disciplinas? (Puede marcar más de una opción)**

- □ Bibliotecología y Ciencia de la Información
- □ Ciencias Biológicas
- □ Ciencias de la Tierra
- □ Economía y comercio
- □ Ciencias Sociales y Educación
- $\n **Física**\n$
- □ Humanidades
- □ Ingeniería y Ciencia de los materiales
- □ Matemáticas y Ciencias Informáticas
- □ Medicina y Ciencias veterinarias
- □ Política y derecho
- □ Psicología
- □ Química
- □ Otras: ……………………………

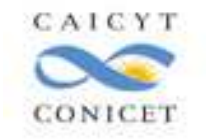

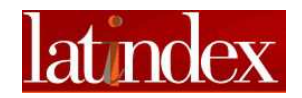

## **3**. **¿Los artículos son sometidos a arbitraje antes de ser aceptados para su publicación?**

- □ a. Todos los artículos
- □ b. Algunos
- □ c. Ninguno

## **4. Si todos los artículos no son sometidos a arbitraje, ¿cuáles si?**

- □ a. Todos los artículos de investigación
- □ b. Otros: ……………………………………

## **5**. **¿El proceso de revisión y arbitraje es distinto según el tipo de artículos?**

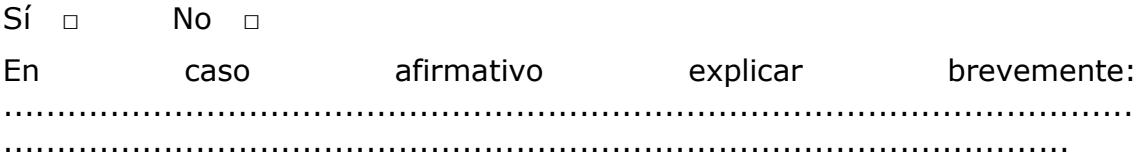

## **En relación al proceso que se aplica a los artículos de investigación:**

#### **6**. **¿Cuántos trabajos (***papers***) procesa por año?**

1-10 □ 11-20 □ 21-50 □ 51 o más □

## **7**. **¿Qué porcentaje de trabajos son aceptados para su publicación? ………..%**

#### **8**. **¿Posee un Comité de Arbitraje fijo?**

 $Si = No =$ 

## **9**. **¿Convoca a diferentes árbitros para cada número de la revista?**

 $S$ í  $\Box$  No  $\Box$ 

#### **10**. **¿Cuántos árbitros intervienen en cada artículo?**

1 □ 2 □ 3 □ más de 3 □

**11**. **¿En base a qué criterios se seleccionan los árbitros? (Puede marcar más de una opción)**

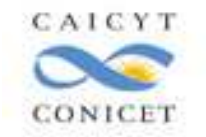

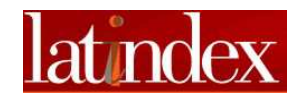

- □ a. Información recopilada en Base de Datos ¿Cuáles? …………………..
- □ b. Contacto directo con investigadores del área
- □ c. Comités de arbitraje de otras revistas de la disciplina
- □ d. Otros. Especifique: ……………………………………………….

## **12**. **¿Quiénes son sus árbitros? (Puede marcar más de una opción)**

- □ a. Miembros del Comité Editorial
- □ b. Otros contactos del editor
- □ **C. Otros: ……………………………………**

## **13**. **Si uno o más miembros del Consejo Editorial se desempeñan como árbitros, especifique cuando:**

- $\Box$  a. A veces
- □ b. Siempre
- □ c. Si se necesita desempatar un fallo
- □ d. Solamente en casos difíciles
- □ e. Nunca
- □ f. Otros:………………………………………..

## **14**. **¿Quiénes seleccionan los árbitros? (Puede marcar más de una opción)**

- □ a. el Editor/Director
- □ b. el Comité editorial
- □ c. el autor
- □ d. Otros:………………………………………..

## **15**. **¿Contacta a los árbitros con antelación para asegurarse de su colaboración?**

Sí □ No □

## **16**. **¿Cómo envía el trabajo al árbitro? (Puede marcar más de una opción)**

- □ a. Correo
- $n \cdot b$ . Fax
- □ c. Correo electrónico

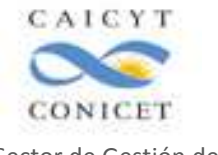

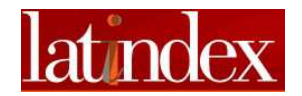

Sector de Gestión de la Calidad Editorial □ d. Otros: …………………………………..

## **17**. **¿Ud. trata de eliminar el nombre del autor para realizar un arbitraje ciego?**

 $Si \cap$  No  $\cap$ 

## **18**. **¿Les provee a los árbitros una lista de ítems para controlar?**

 $\mathsf{S}$ í  $\Box$  No  $\Box$ 

**19**. **Además de solicitarles que indiquen la calidad del trabajo analizado, ¿pide especificaciones acerca de lo siguiente? (Puede marcar más de una opción)** 

- $\Box$  a. Ilustraciones
- $n b$ . Tablas
- $\Box$  c. Referencias
- □ d. Idioma
- □ e. Estadísticas
- □ f. Aspectos éticos

## **20**. **¿Le provee al árbitro de otras indicaciones (por ejemplo referidas a la confidencialidad)?**

 $\mathsf{S}$ í  $\Box$  No  $\Box$ 

#### **21**. **¿Les da una fecha límite a los árbitros para que envíen su respuesta?**

Sí □ No □

En caso afirmativo, ¿cuánto tiempo? ………… semana(s)

## **22**. **¿Por cuáles medios responden habitualmente los árbitros? (Puede marcar más de una opción)**

- □ a. Correo postal
- $\n **b.**$  Fax
- □ c. Correo electrónico
- □ d. Otros: ………………………

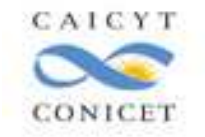

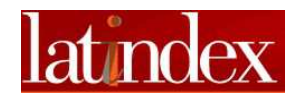

## **23**. **¿Quién toma la decisión final acerca de la aceptación o rechazo de un trabajo?**

- $\Box$  a. Editor
- $\neg$  b. Comité editorial
- □ c. Otros: …………………………..

## **24**. **¿Envía copias de las revisiones a los autores? (Puede marcar más de una opción)**

- □ a. Si el artículo fue rechazado
- □ b. Si el artículo es aceptado pero con futuras correcciones
- □ c. Si el artículo es aceptado como fue enviado

## **25**. **Si es así, ¿revela la identidad de los árbitros?**

 $Si = No =$ 

## **26**. **¿Cuánto tiempo, en promedio, lleva todo el proceso de revisión y arbitraje?**

- $\n **1**$  mes
- □ 2 meses
- $\Box$  3 meses
- $\Box$  4 meses
- $\Box$  4 meses ó más
- $\Box$  Sin límite
- □ d. Otras. Especifique: ……………………………………..

## **27**. **¿Qué información registra acerca de estos procesos? (Puede marcar más de una opción)**

- □ a. Carga horaria
- □ b. Tiempo de respuesta
- □ c. Calidad
- □ d. Nada
- □ e. Otras. Especifique: ……………………………………..

## **28**. **¿Qué información y/o sugerencias aporta a los árbitros? (Puede marcar más de una opción)**

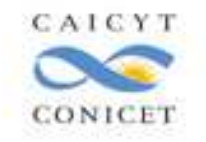

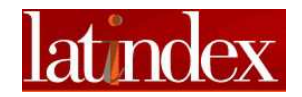

- □ a. Si publica el trabajo
- □ b. Sobre la calidad de su informe
- □ c. Nada

## **29**. **¿Cómo recompensa a los árbitros? (Puede marcar más de una opción)**

- □ a. Honorarios
- □ b. Suscripción gratuita a la revista
- □ c. Agradecimiento y reconocimiento en la revista
- □ d. Nada
- □ e. Otras. Especifique: ……………………………………….

## **Indique su nombre, apellido y dirección (o su respuesta puede ser anónima)**

Nombre y Apellido:

Dirección:

Correo electrónico:

Títulos de las revistas que edita:

Adjuntar al pedido de evaluación de la calidad editorial para solicitar el ingreso al Catálogo del Sistema Latindex